# User Guide

# Safety | Selections

## **STEP ONE |** Creating Safety Selections

In the Site Level, under the Safety Tab, click selections

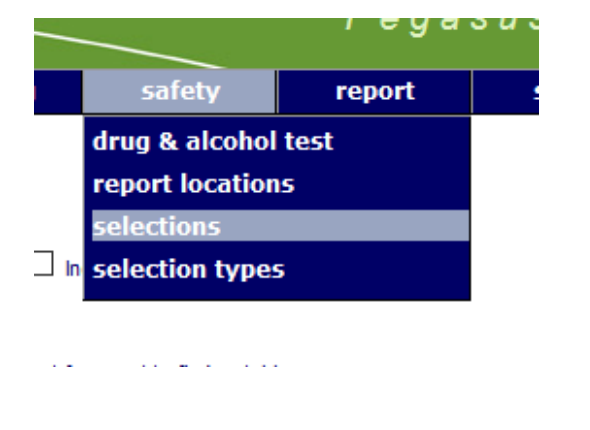

#### Click add

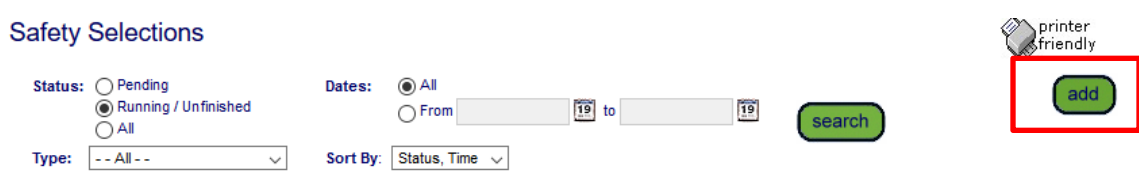

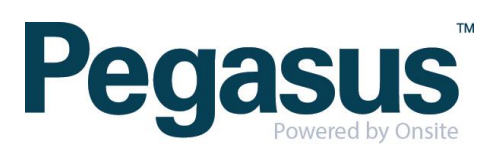

Enter the details you require for the safety selection and the logpoints it will be run on. Click Save

#### **Create Safety Selection**

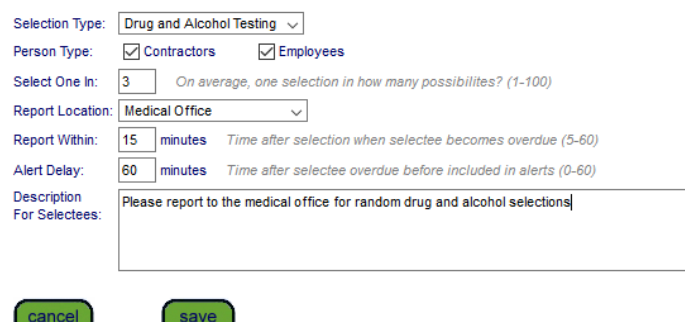

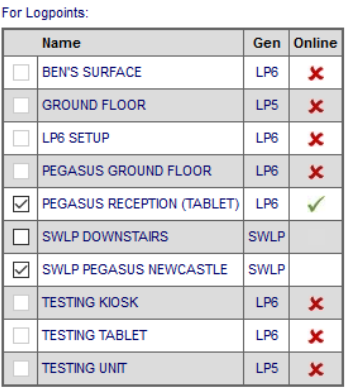

..............

#### Click start now

#### View Drug and Alcohol Testing (id:3352)

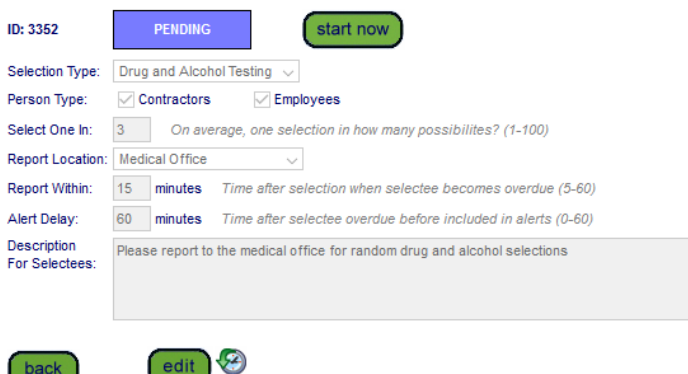

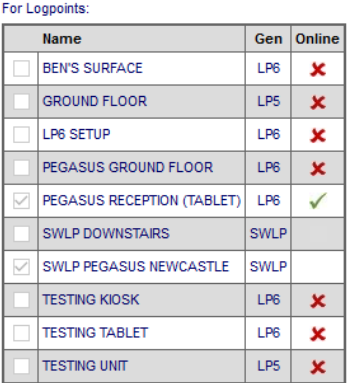

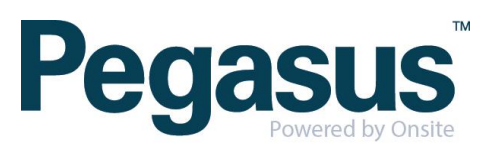

Enter the finish time of the safety selection and click Save.

#### **ID: 3352 STARTING** Start Time: 31 Jan 2018 09:04 19 enter date/time as 31 Jan 2018 09:05 Planned Stop: \* Selection Type: Drug and Alcohol Testing  $\sim$ Person Type:  $\sqrt{ }$  Contractors  $\vee$  Employees Select One In: 3 On average, one selection in how many p Report Location: Medical Office  $\sim$ Report Within: 15 minutes Time after selection when select Alert Delay: 60 minutes Time after selectee overdue befo Description Please report to the medical office for random drug For Selectees:

save

### Start Drug and Alcohol Testing (id:3352)

...............

cancel

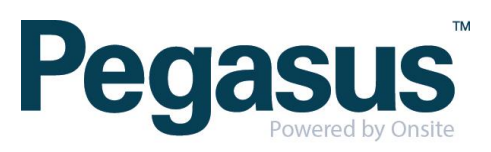